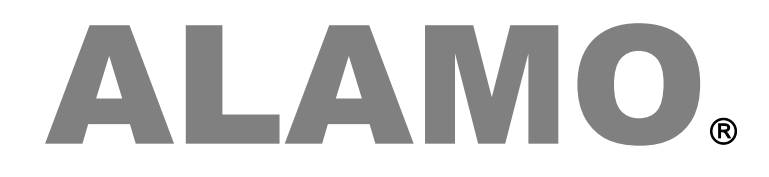

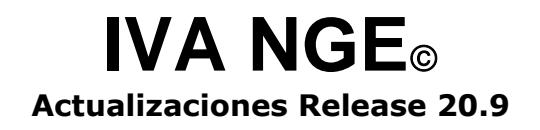

## **Actualización**

# ALAMO

## IVA NGE

*Release 20.9*

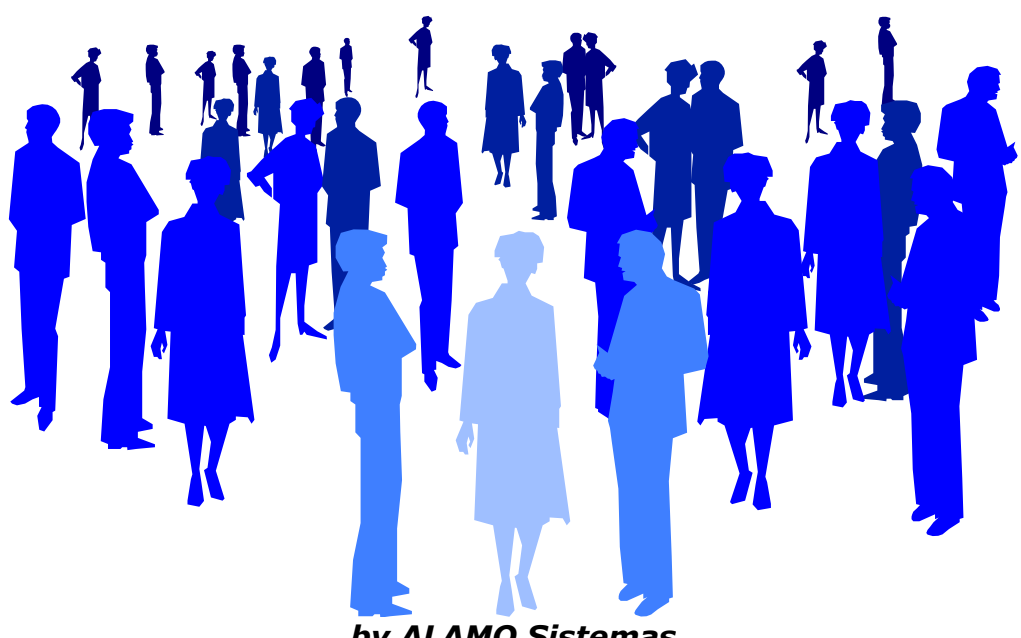

*by ALAMO Sistemas Copyright Marcelo Diego Ponce, 1991 - 2020*

# **ACTUALIZACIONES Y NUEVAS FUNCIONES**

## <span id="page-3-0"></span>**ACTUALIZACIONES**

Cada nuevo reléase tiene diferentes agregdos, funciones, actualziaciones y correcciones, a continuación de incluye una lista resumida de los cambios

<span id="page-3-1"></span>**CAMBIOS** BUGS:

- **Edición de clientes y proveedores**: La edición no se permitía dejar el documentos y cuit en conjunto en blanco. Ahora se permite para tipo de documento  $\sim$  "SIN" IDENTIFICAR" Clasificación AFIP CITI-Condición de IVA CONSUMIDOR FINAL ▾╎ Tipo Documento Nro Documento 32402696 dnii  $\overline{\phantom{a}}$ C.U.I.T. À C.U.I.L.  $Qk$ Cancelar IC.D.L L.E. L.C. Pasaporte 릐 **SIN IDENTIFICAR**
- **Apertura de archivo via doble-click**: En algunos sistemas operativos el dar doble-click a un archivo .ASI, abría el sistema pero no el archivo de datos. Se corrigió la interpretación de la información suministada por el sistema operativo para abrir correctamente el archivo de datos.
- **Marcar Todos:** Cuando se trabajaba abriendo una empresa sin pasar por "Mis Empresas", la opción "Marcar Todos" en algunas ventanas invocaba la apertura de otras ventanas.
- **Proceso de Verificación:** El proceso de verificación informaba errónemente el rango desde-hasta cuando se detectaban comprobantes faltantes, dado que informaba correctamente el valor desde, pero incorrectamente el valor hasta, esta funcionalidad ha sido corregida.

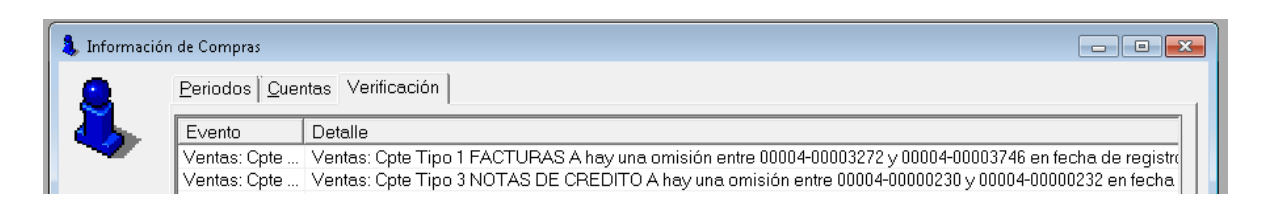

#### <span id="page-4-0"></span>**NUEVAS FUNCIONES**

Además de las correcciones de BUGs se agregaron una serie de nuevas funciones en el sistema para facilitar la operatoria y hacer el sistema más intuitivo y funcional

#### <span id="page-4-1"></span>**Preferencias del usuario**

Se agregaron vistas extendidas para clientes y proveedores, y para compras y ventas.

Estas vistas pueden ser activadas en las preferencias de los usuarios de forma de no afectar a usuarios que prefieran continuar con las vistas originales.

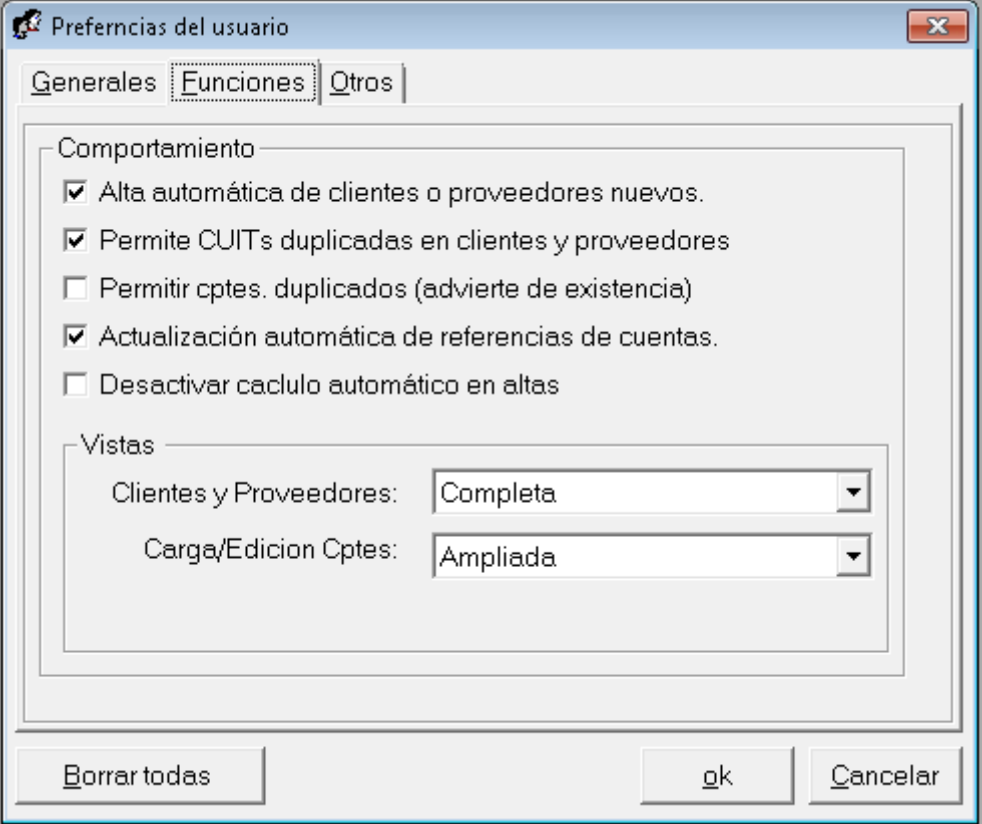

Las vistas afectan la visualización de datos, incorporando nuevas columnas en el caso de búsqueda de clientes/proveedores/comprobantes, más datos en edición de comprobantes (por ej. descripción de la cuenta contable), pero tienen como contrapartida una disminución en la velocidad de muestreo de datos, como consecuencia de la mayor cantidad de información displayada.

> **Nota**: Los cambios en preferencias solo afectarán a las ventanas que se abran luego del cambio, las que se encuentren abiertas al momento del cambio no reflejarán el mismo.

#### <span id="page-4-2"></span>**Edición de Clientes y Proveedores**

Tanto en clientes como en proveedores se incorporaron opciones para hacer el manejo de los mismo mucho más rápido y funcional.

#### **Nombre**

Cuando se edita el nombre del cliente o proveedor, si el mismo se indica como "CONSUMIDOR FINAL", o "NO IDENTIFICADO", se permite la creación del mismo sin número de CUIT ni número de documento.

#### **Tipo de Documento**

También se incorporó la clasificación del número de documento como "SIN IDENTIFICAR", que corresponde al código de AFIP 99

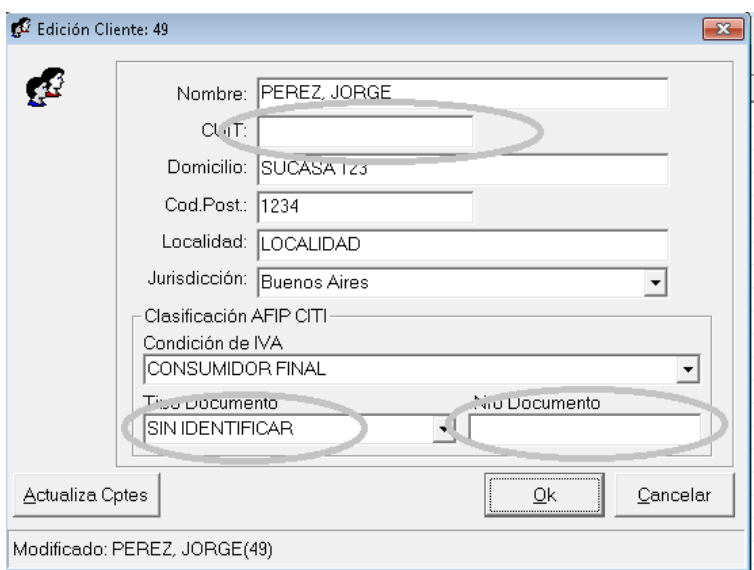

#### **Actualización de Comprobantes**

Si se ha modificado un cliente o proveedor, implica que estos cambios realizados puede ser necesario impactarlos en comprobantes que ya fueron volcados en el sistema.

Dentro de los datos que puede ser necesario actualizar están el número de documento o CUIT, tipo de documento, nombre y/o provincia o jurisdicción para IIBB.

Una vez que ha modificado un cliente o proveedor, la ventana de modificación mostrará un nuevo botón en el borde inferior izquierdo de la ventana con el nombre "Actualiza Cptes".

Este botón le permitirá actualizar la información en todo comprobante que no pertenezca a un período cerrado de acuerdo a las indicaciones del usuario.

Al presionar el botón, se desplegará una ventana modal (esto implica que las acciones del sistema se detendrán hasta que esa ventana culmine su tarea), donde el operador podrá indicar lo que desea modificar.

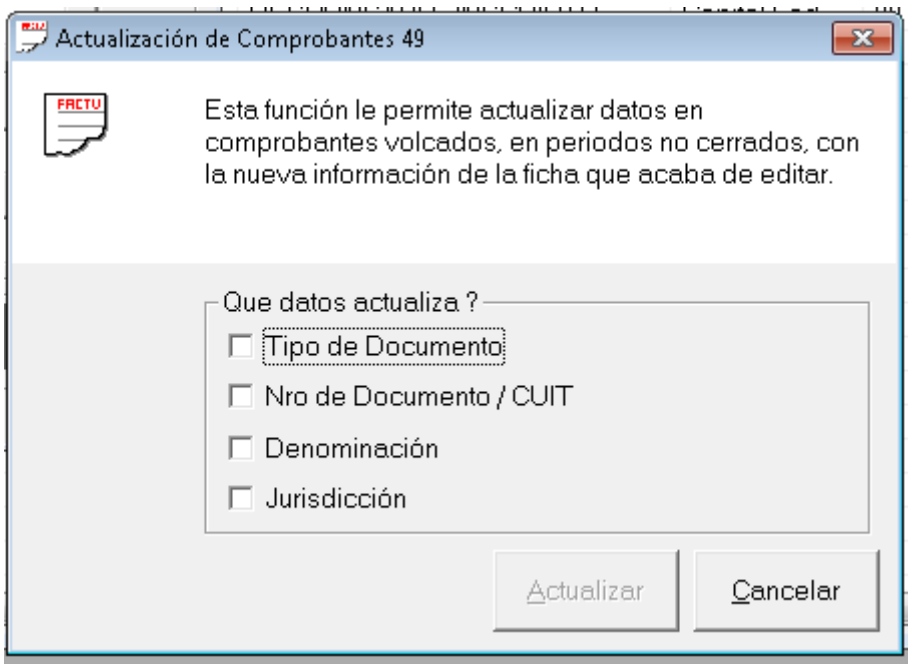

Una vez que al menos una de las opciones se ha activado, se permitirá el uso del botón actualizar.

> **Nota:** El número luego del nombre de la ventana indica el ID del cliente o proveedor que se está utilizando.

Una vez presionado "Actualizar", se procederá a cambiar la información en los comprobantes en la base de datos (compras para proveedores, ventas para clientes) cuya fecha de registro no pertenezca a períodos cerrados, registrando la información actual de la ficha correspondiente.

Finalizada la actualización se mostrará una ventana indicando el total de comprobantes actualziados.

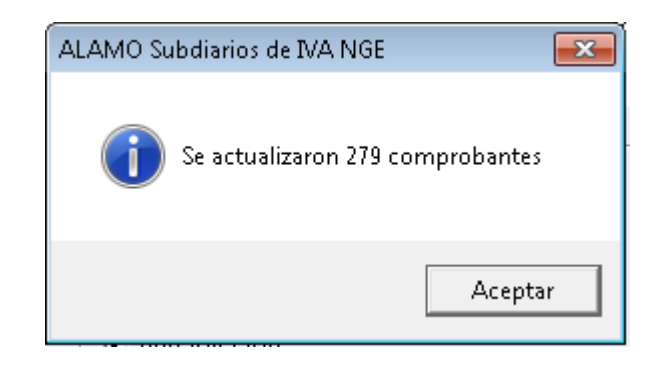

#### <span id="page-6-0"></span>**Búsqueda de Clientes y Proveedores**

En la búsqueda de clientes y proveedores se agregaron funcionalidades al botón derecho del mouse.

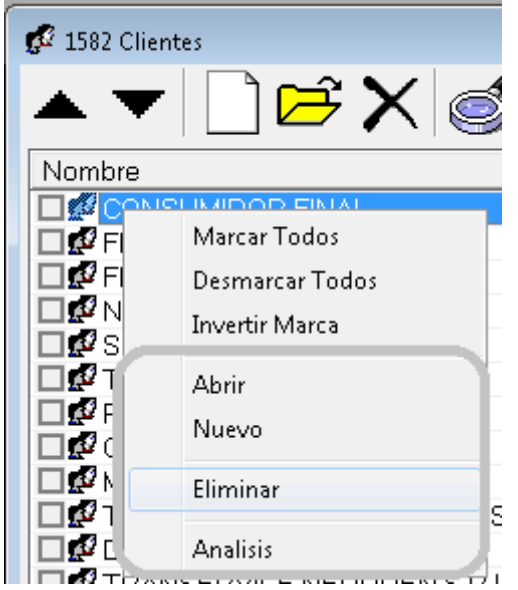

#### **Edición, Eliminación y Creación**

Las funciones de Abrir, Nuevo, Eliminar, son ahora accesibles también desde el botón derecho del mouse.

#### **Análisis**

Se incorpora una función más, denominada "Análisis" que calcula la cantidad total de comprobantes por período, el valor acumulado y el promedio por comprobante del cliente o proveedor seleccionado.

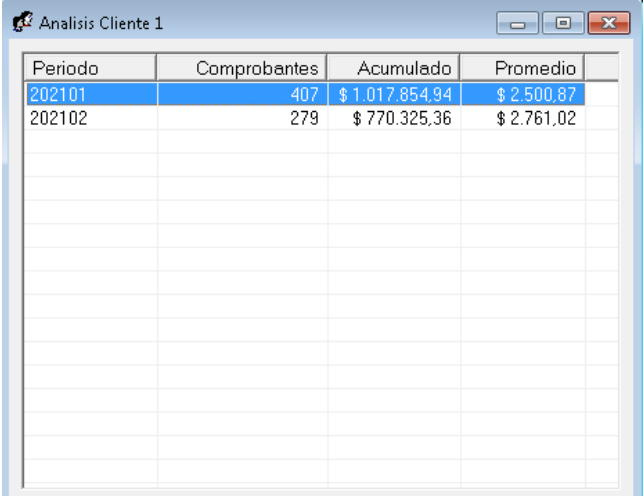

La información en la vetana puede ser copiada al clipboard con un simple doble-click

#### **Vista Ampliada**

Cuando está activa la vista "Ampliada" en clientes/proveedores, se muestran datos adicionales en la búsqueda, incorporándose columnas y/o modificando el contenido de la misma.

Por ej. se incluye ahora la descripción del tipo de documento AFIP, el número de documento, el domicilio, localidad, etc.

#### <span id="page-7-0"></span>**Búsqueda de Comprobantes en Compras y Ventas**

Se incorporan funcionalidades el menú desplegable con el botón derecho del mouse, haciendo más fácil de acceder a las funciones existentes, y agregando nuevas funciones.

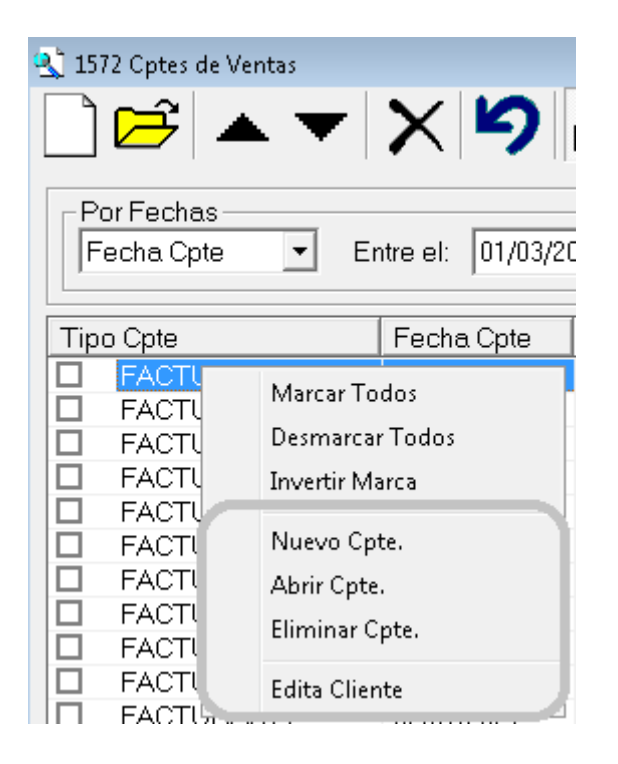

#### **Edición, Eliminación y Creación**

Las funciones de Abrir, Nuevo, Eliminar, son ahora accesibles también desde el botón derecho del mouse.

#### **Edita Cliente / Edita Proveedor**

Una vez que seleccionó un comprobante en la búsqueda, al hacer click con el botón derecho del mouse, el sistema presenta una opción adicinal "Edita Cliente" o "Edita Proveedor" según corresponda a Ventas o Compras, que le permite más rápidamente corregir cualquier error en el nombre, CUIT, documento, etc. del registro en cuestión.

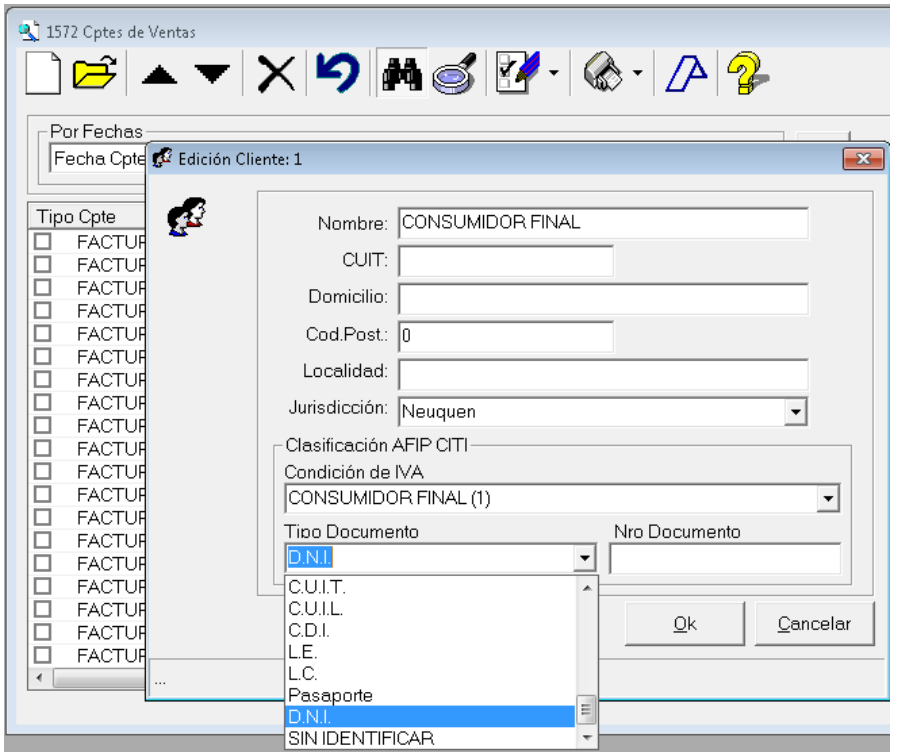

Asi, por ej. desde una búsqueda de comprobantes, al detectarse que el cliente "CONSUMIDOR FINAL" fue cargado erróneamente con documento D.N.I en lugar de "SIN IDENTIFICAR", se permite una corrección rápida, y luego una aplicación a los documentos ya volcados en la misma ventana.

#### <span id="page-8-0"></span>**Amplicación del proceso de verificación**

El proceso de verificación incluye ahora nuevas correcciones para ajustar cambios que provienen por ej. de importaciones de archivos CSV de AFIP con defectos, por ej. número de documento en 0 (cero).

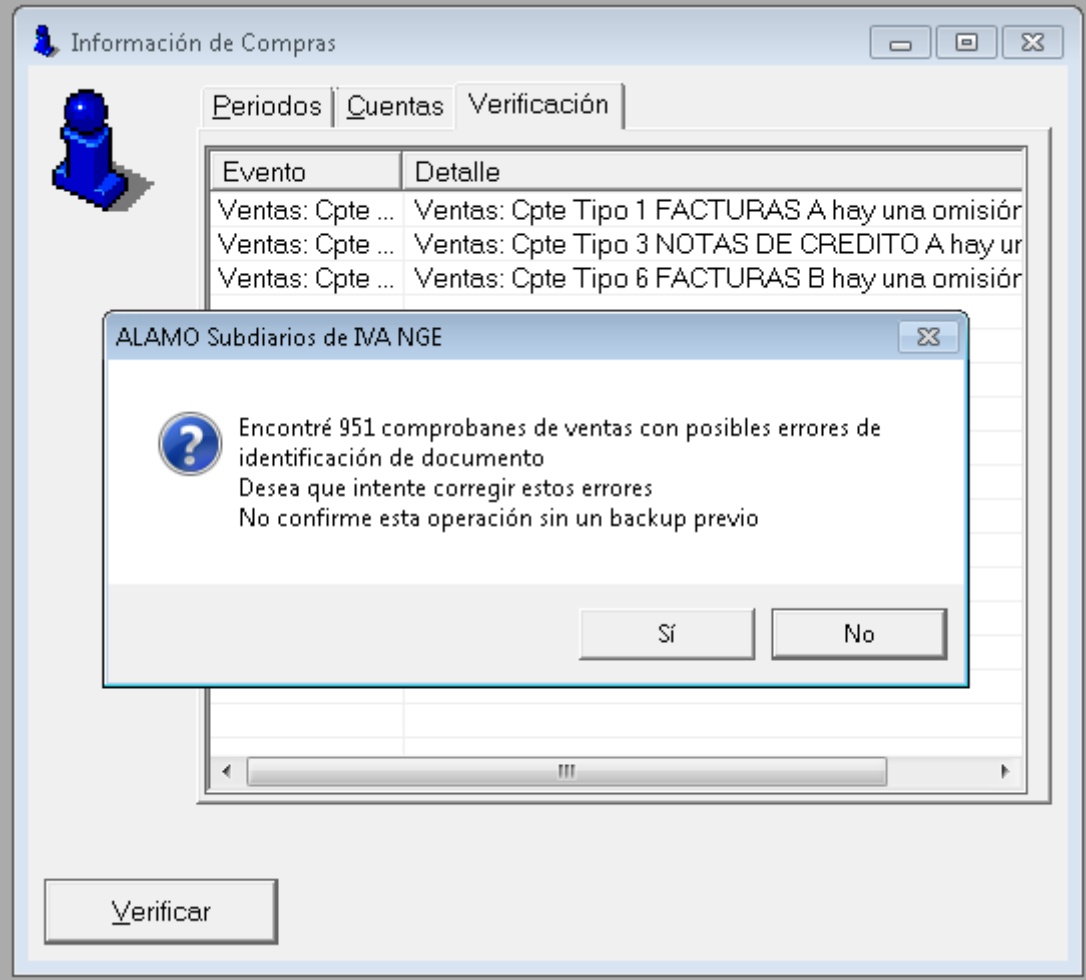

El nuevo proceso de verificación puede corregir los problemas que surgieron de la importación de datos de AFIP para posibilitar asi una exportación más simple a IVA Digital o Subdiario Digital

### **Carpeta de Exportación de CITI y subdiario Digital**

Normalmente la carpeta destino de exportación es la misma carpeta que se utiliza para almacenaje de empresas.

El reléase 20.9, recuerda ahora la carpeta utilizada en la exportación de forma de poder utilizar sin demasiado esfuerzo 2 carpetas diferentes y no mezclar los archivos de datos del sistema con los generados para la AFIP.

## <span id="page-10-0"></span>**TABLA DE CONTENIDOS**

### **Tabla de contenido**

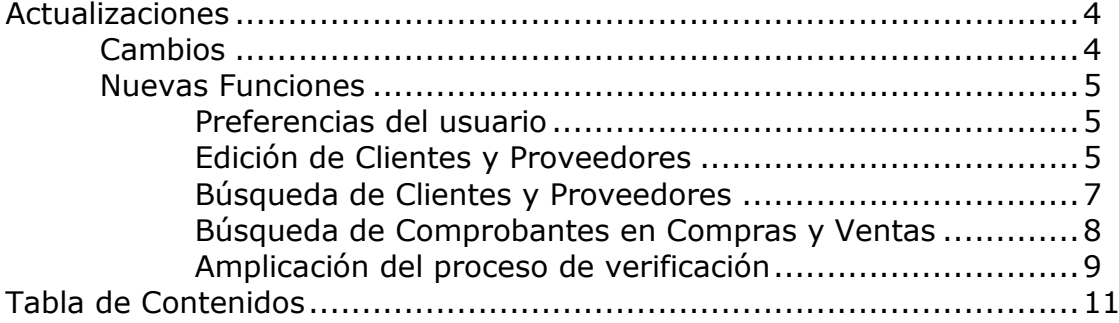